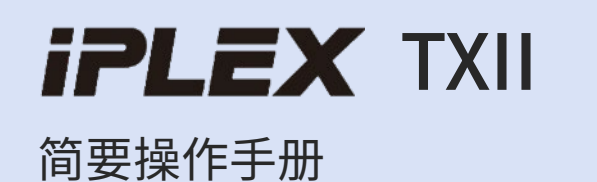

[第2-8页]基本操作

[第9-13页]储存和可选项目

[第14-17页]使用注意事项和规格

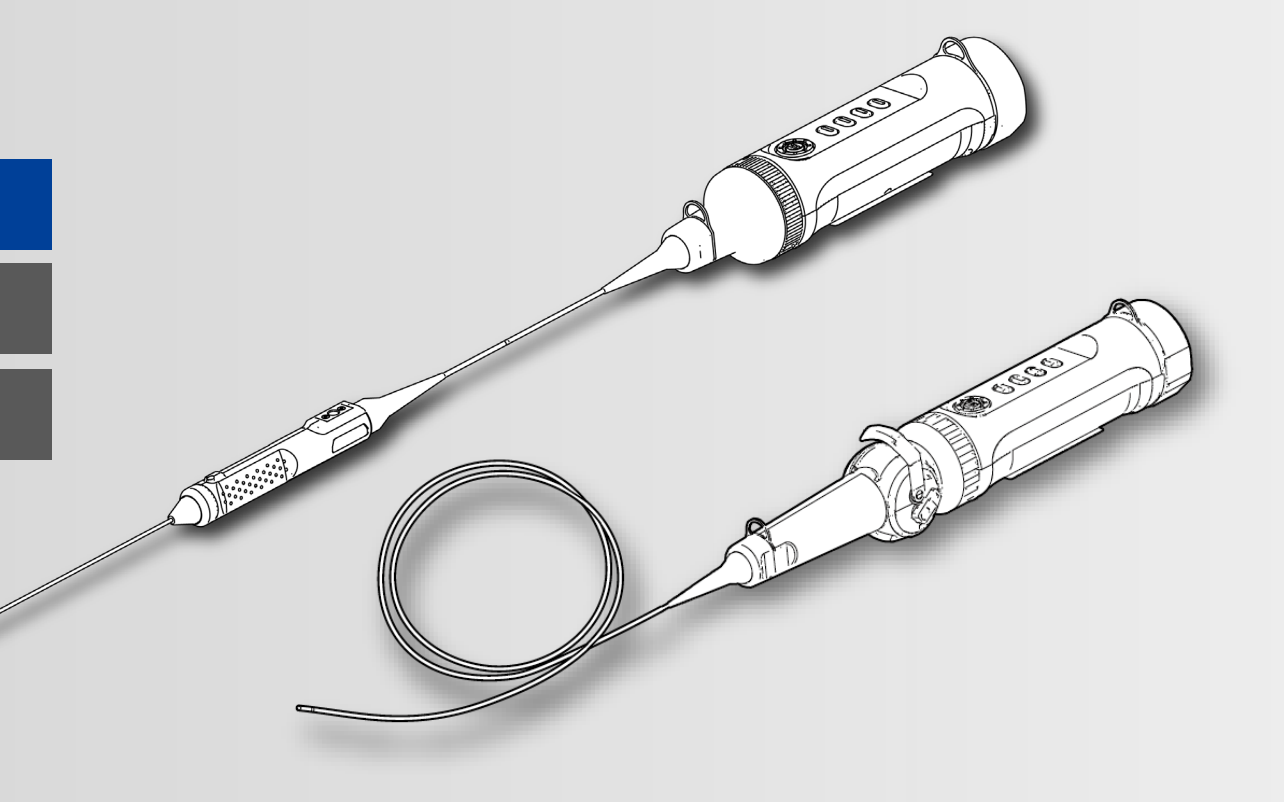

## 产品组件

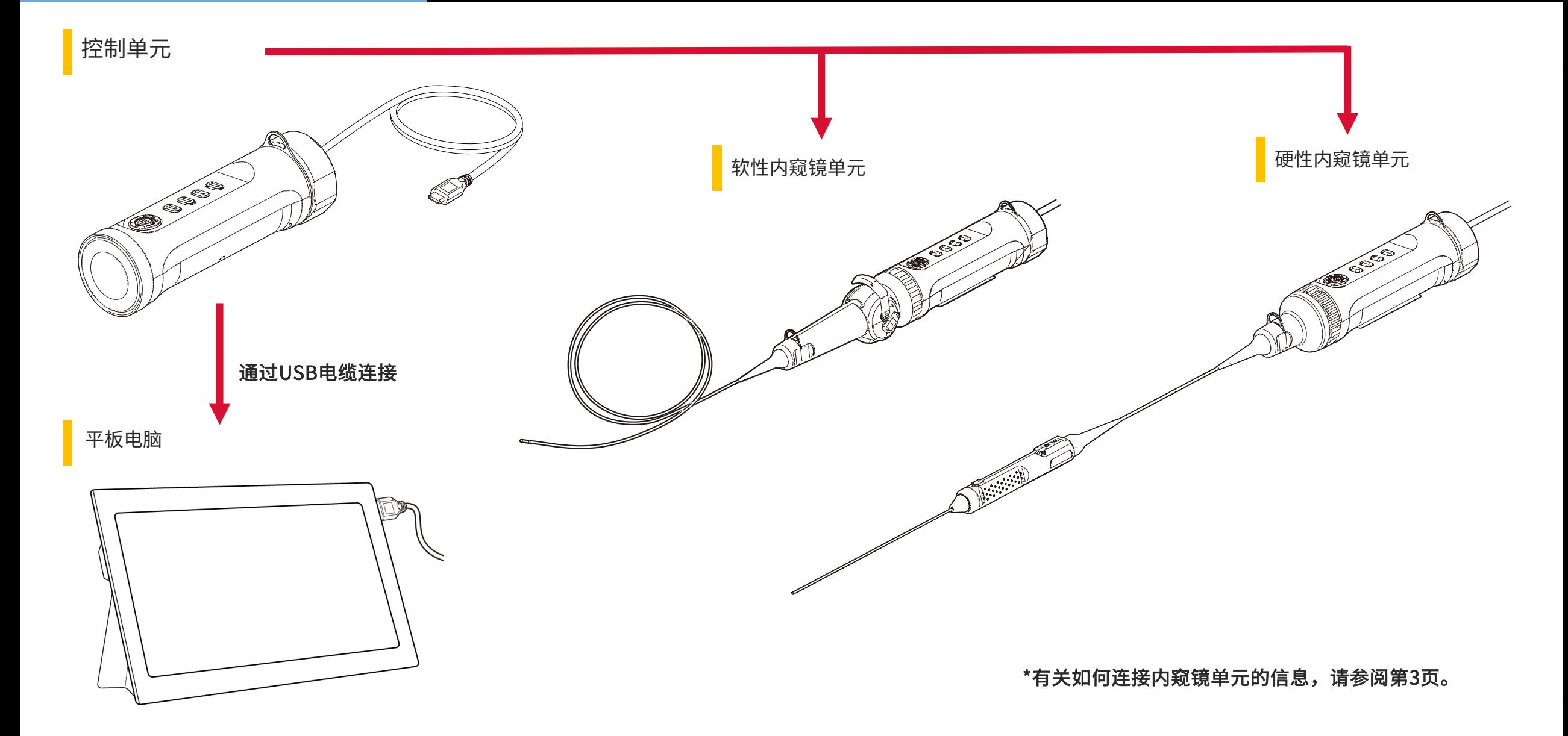

组装组件

### 连接内窥镜单元/电缆

1.将内窥镜单元与控制单元对准,然后夹上夹环。

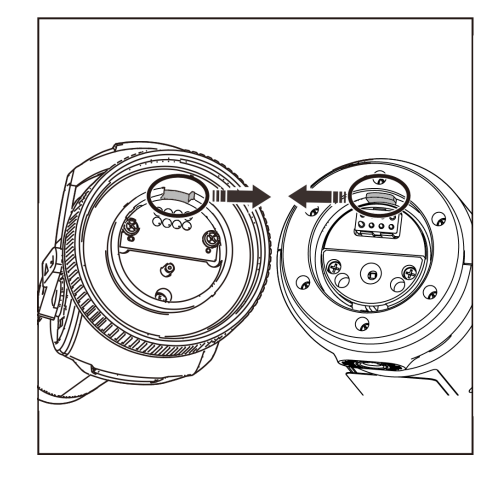

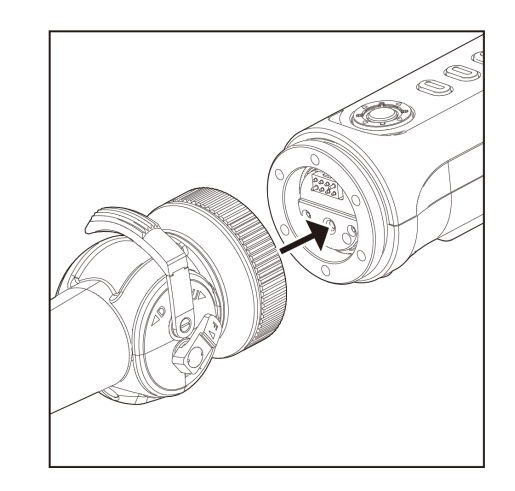

### 2.拧紧夹环以固定内窥镜单元。

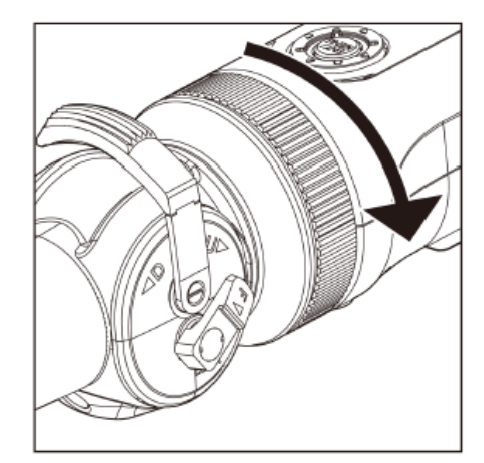

3.将连着控制单元的电缆连接到平板电脑上。

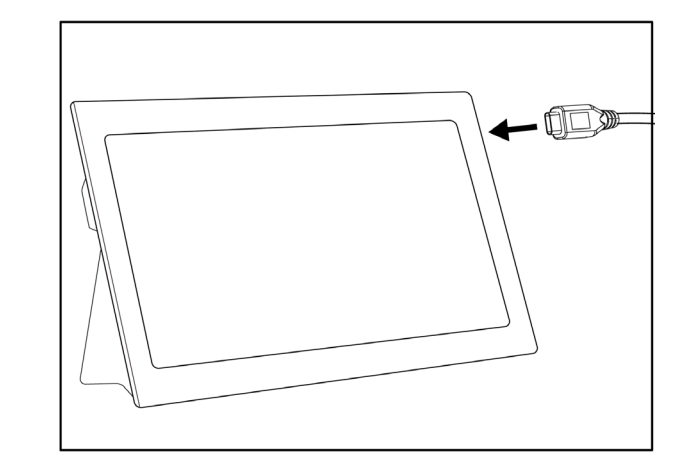

### 操作准备

### 下载/激活软件

# 1.从以下下载网站下载含TXII软件的.zip文件并解压缩。 3.激活应用程序。

https://www.olympus-ims.com/service-and-support/downloads/

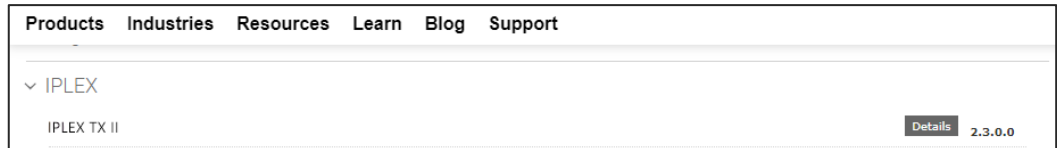

### 2.双击图标启动软件。

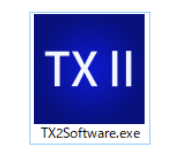

(仅在首次连接控制单元时需要激活。)

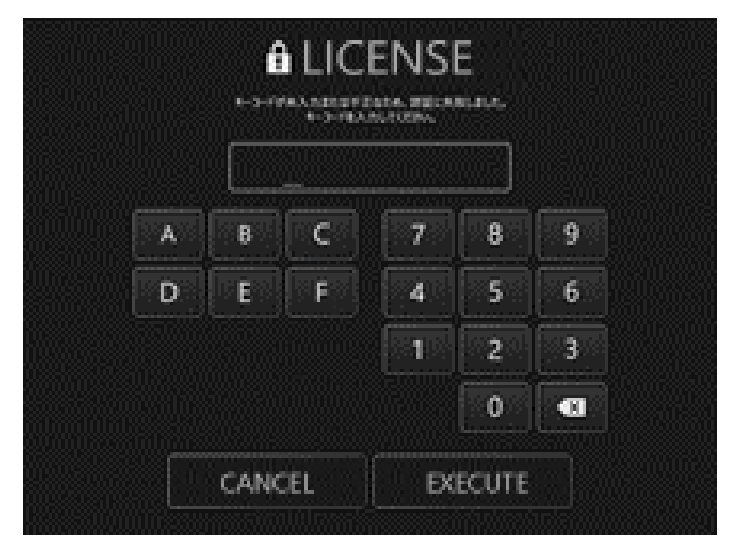

输入密钥代码,然后点击[Execute]

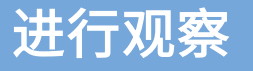

### 进行观察/操作软性内窥镜单元(角度操纵杆)

进行观察

1.在观看实时图像的同时,将插入部分插入测试对象中,然后观 一边执行弯曲操作,一边观察感兴趣区域 察感兴趣区域。

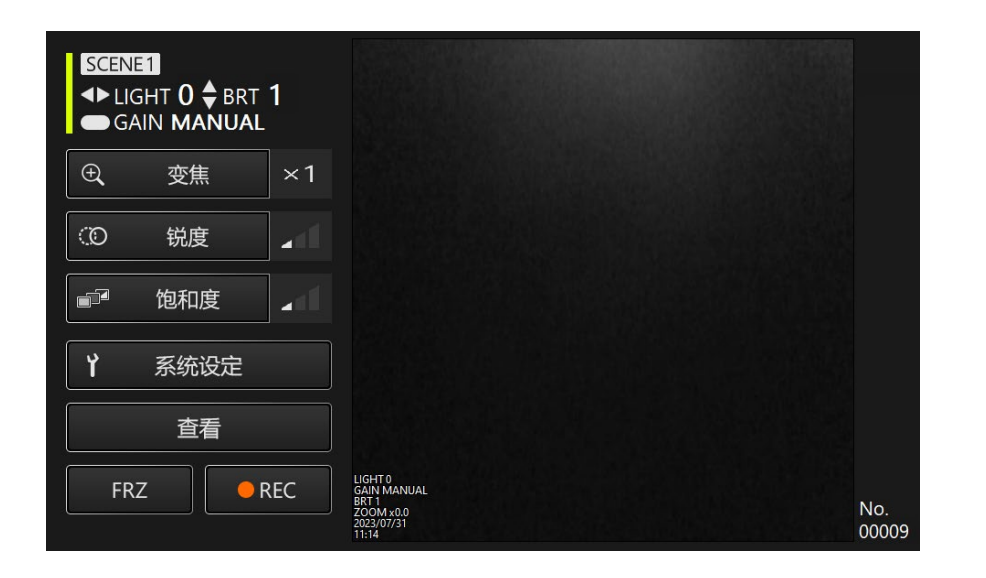

2.要结束观察,在观看实时图像的同时,慢慢将插入部分从测试 对象中收回。

操作软性内窥镜单元(角度操纵杆)

1.将处于锁定状态的角度操纵杆解锁,然后用角度操纵杆执行弯曲操作。

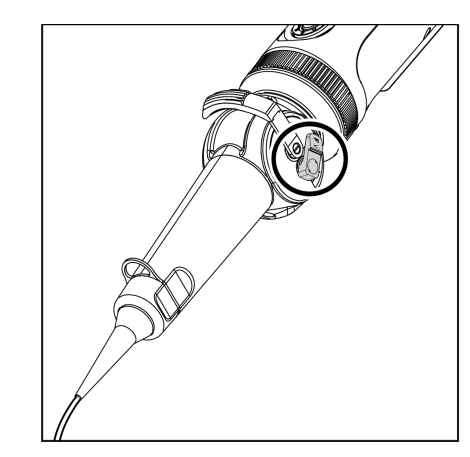

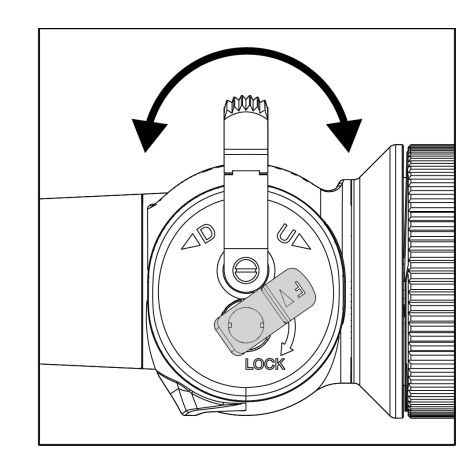

### 操作和功能

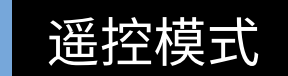

控制单元,按钮

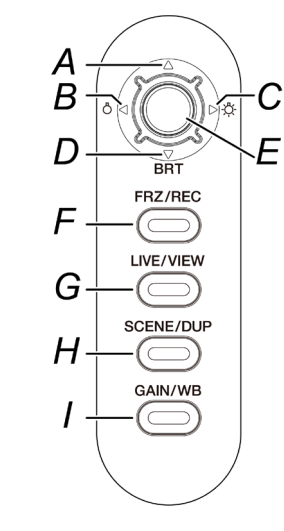

应用程序屏幕

Ⅰ、■ 日、□ 将显示。

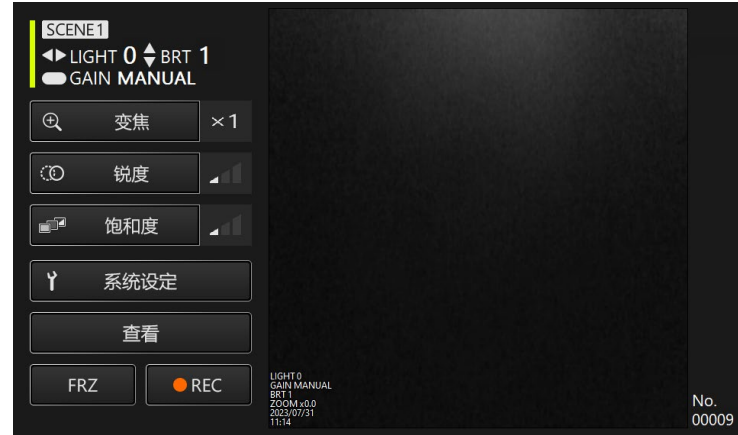

### 在遥控模式下,您可用控制单元上的按钮执行操作。

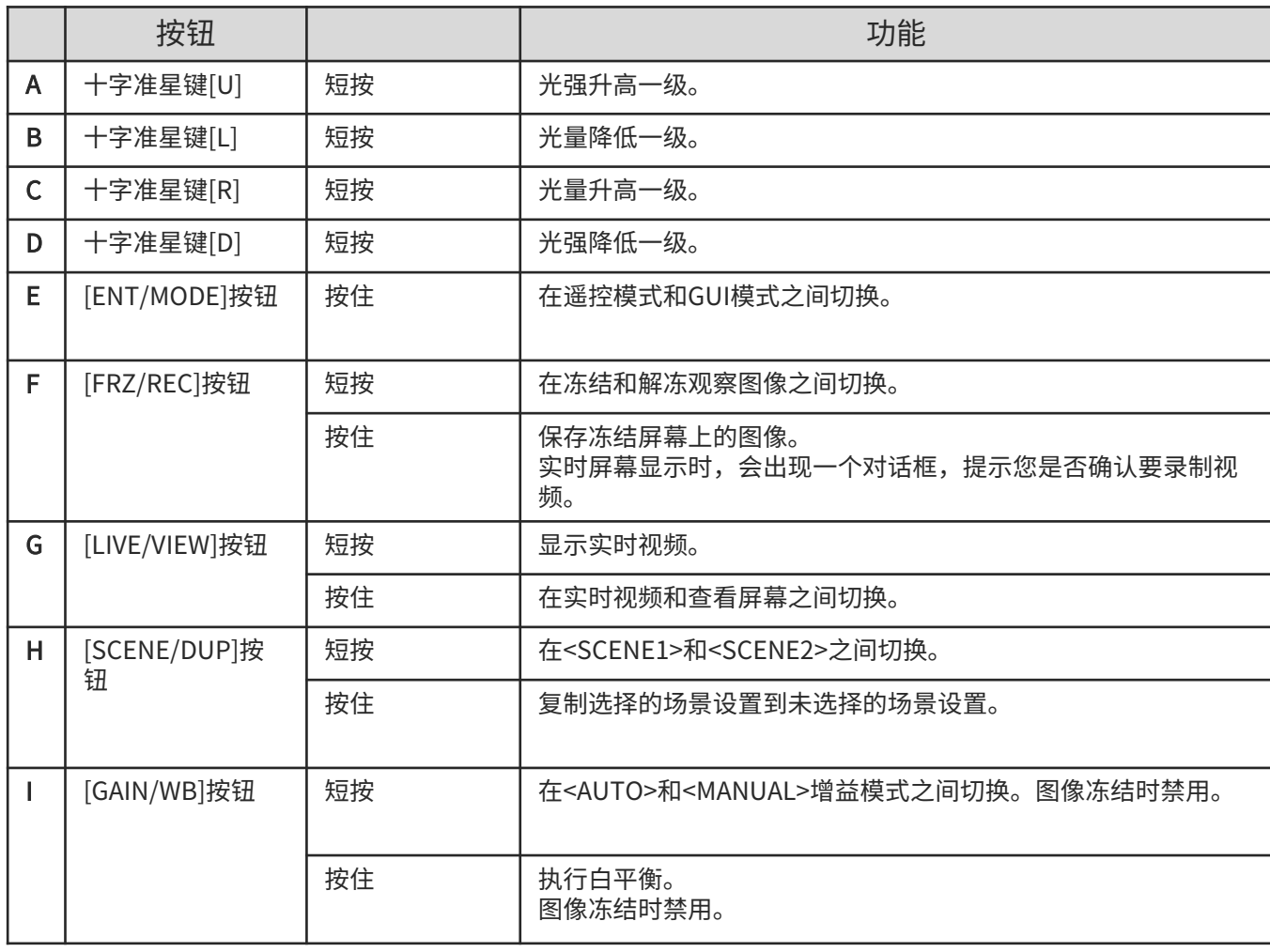

## 操作和功能

## GUI模式

### 应用程序屏幕

\*所选字段由黄色突出显示。

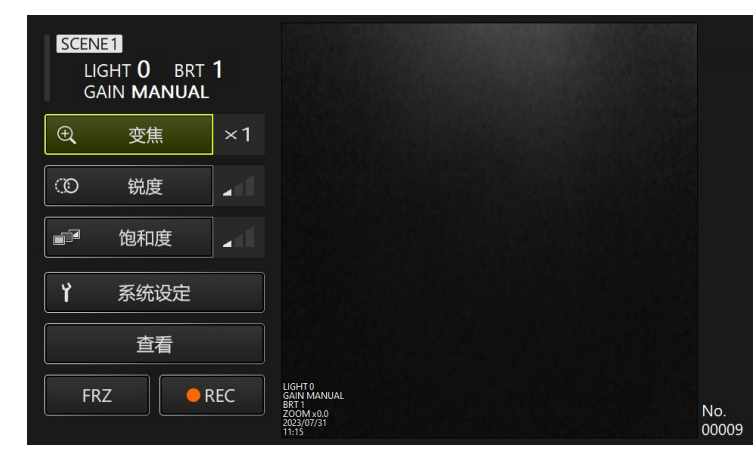

### 在GUI模式下,可使用平板电脑的触摸面板或鼠标执行操作。 (有些操作还会用到控制单元上的按钮。)

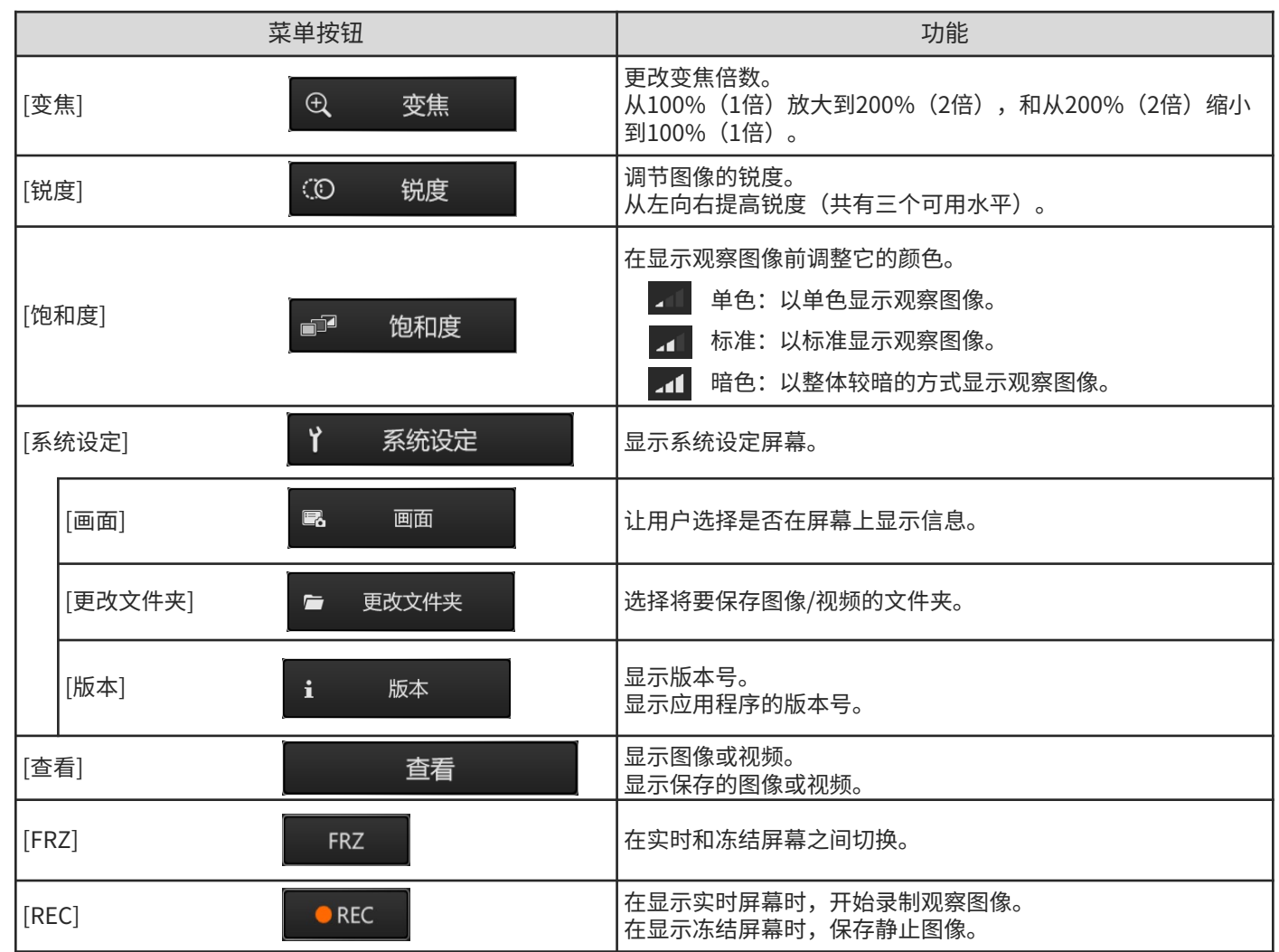

## 操作和功能

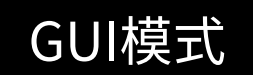

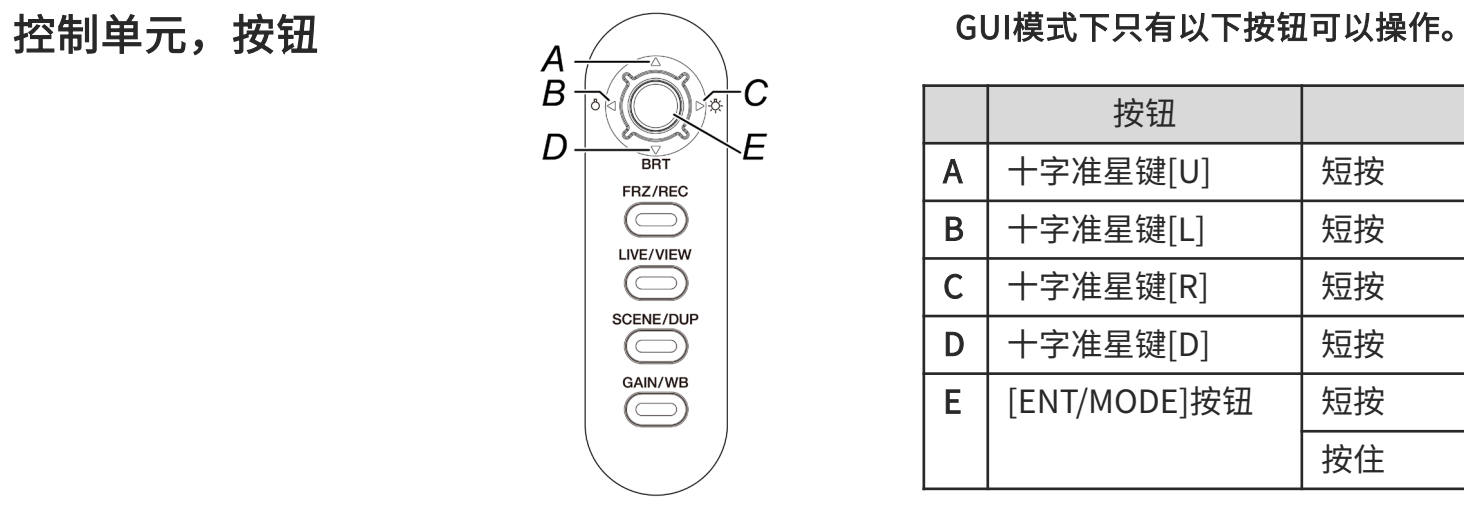

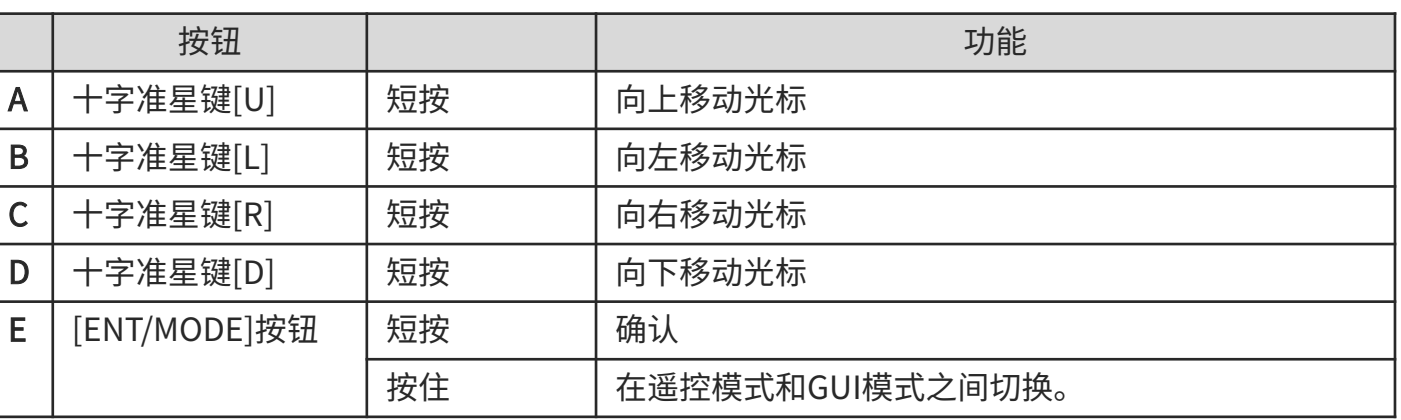

### 储存组件

### 将组件放入手提箱内

### 将平板电脑放入手提箱内 <mark> </mark> 放入软性内窥镜单元 <mark> </mark> 放入硬性内窥镜单元

将带子从平板电脑底部拉出,然后连接钩面粘到环 面上,牢牢固定平板电脑。 \*将电源适配器等外围设备放置在右侧的空间中。

组件放入手提箱中时,徽标应朝向前方。 \*将插入部分放入手提箱中,使远端能够进入手提箱内。 \*将保护编织管等外围设备放置在右侧的空间中。

储存时,将内窥镜连接的电缆缠绕内窥镜两圈。 \*从硬性内窥镜单元上取下保护套和把手延长器, 然后将它们放入手提箱中。

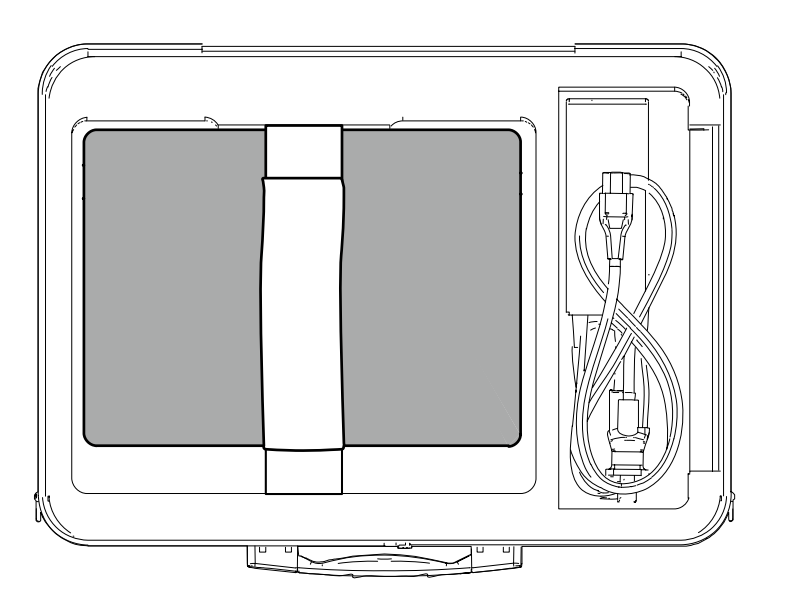

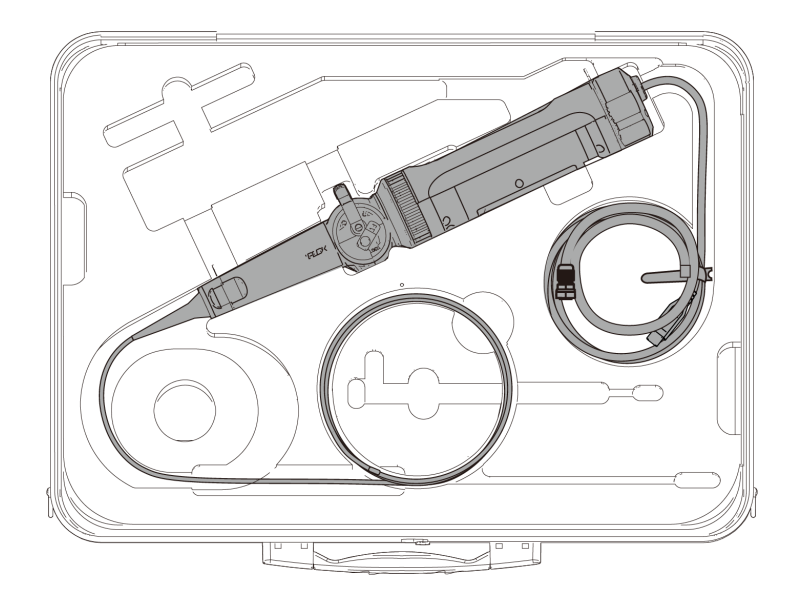

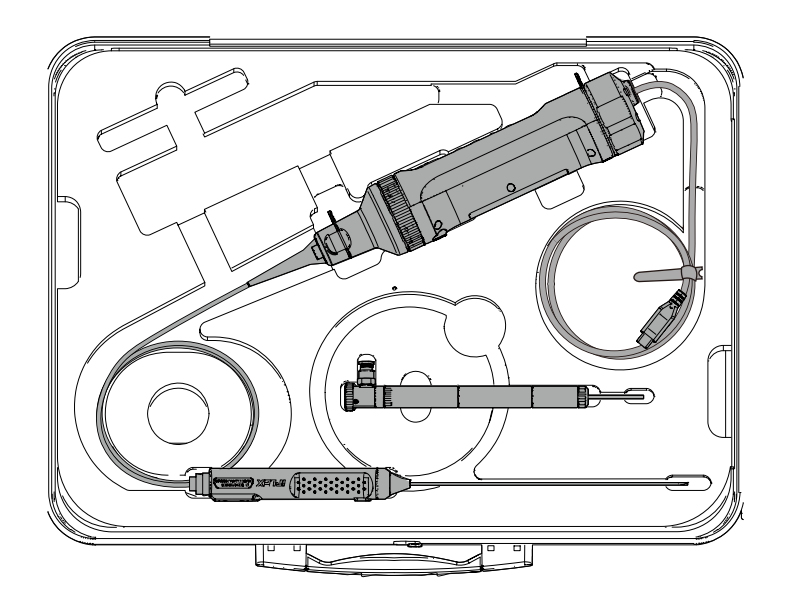

组装组件

### 将保护编织管连接到软性内窥镜单元 从软性内窥镜单元上

1.将内窥镜的插入部分拉直,不断反复拉伸 和收缩保护编织管以将其套在插入部分上。

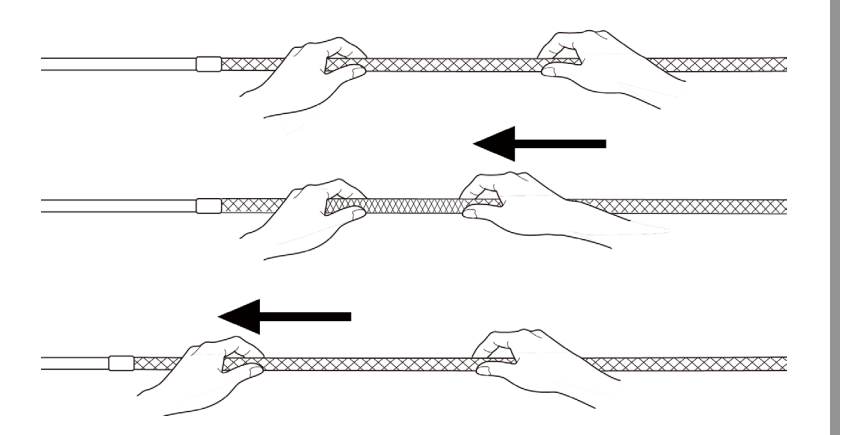

2.在保护编织管完全覆盖插入部分后,将编 织管止动环插入插入部分,然后牢固地拧紧 编织管止动环上的紧固螺钉。

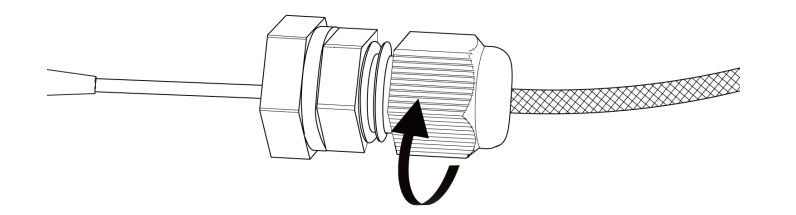

取下保护编织管

### 1.松开编织管止动环上的紧固螺钉,然后从 内窥镜上慢慢取下保护编织管。

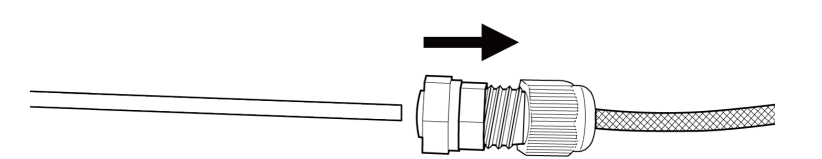

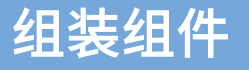

### 连接和取下保护套

1.逆时针旋转硬性内窥镜单元上的防弯曲装 置以将其取下。

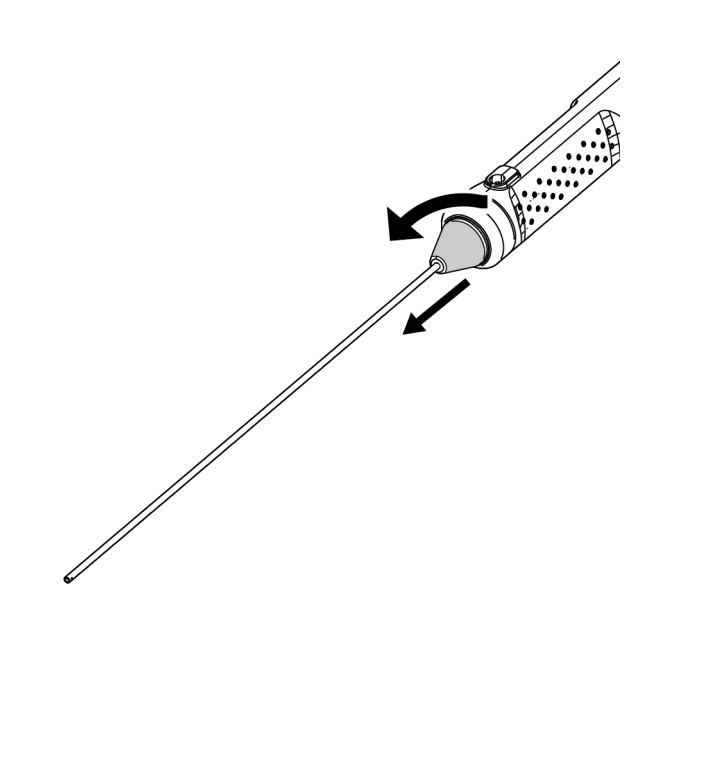

2.将保护套安装到硬性内窥镜单元上,然后 顺时针旋转夹环以将其固定。

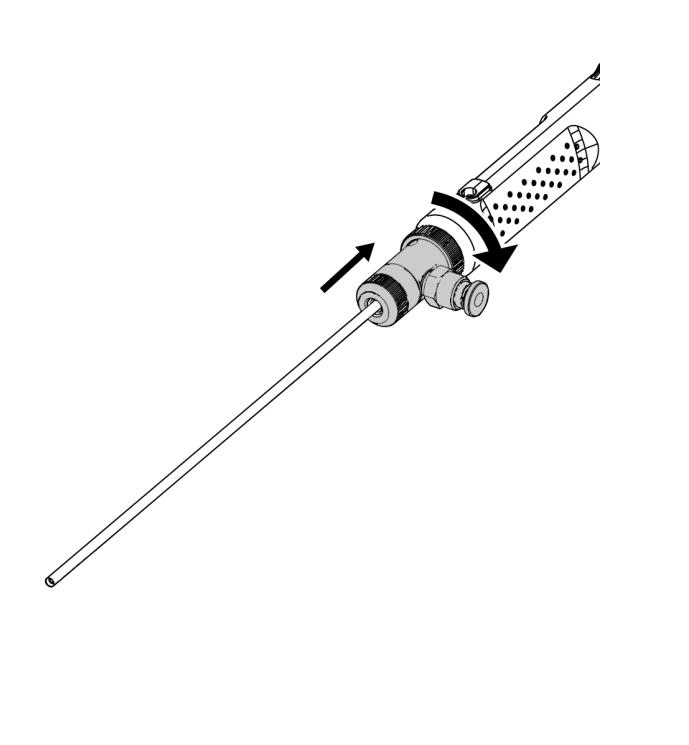

在硬性内窥镜上连接保护套 从硬性内窥镜单元上 取下保护套

> 1.逆时针旋转夹环以将其取下。安装防弯曲 装置,顺时针旋转该装置以将其固定。

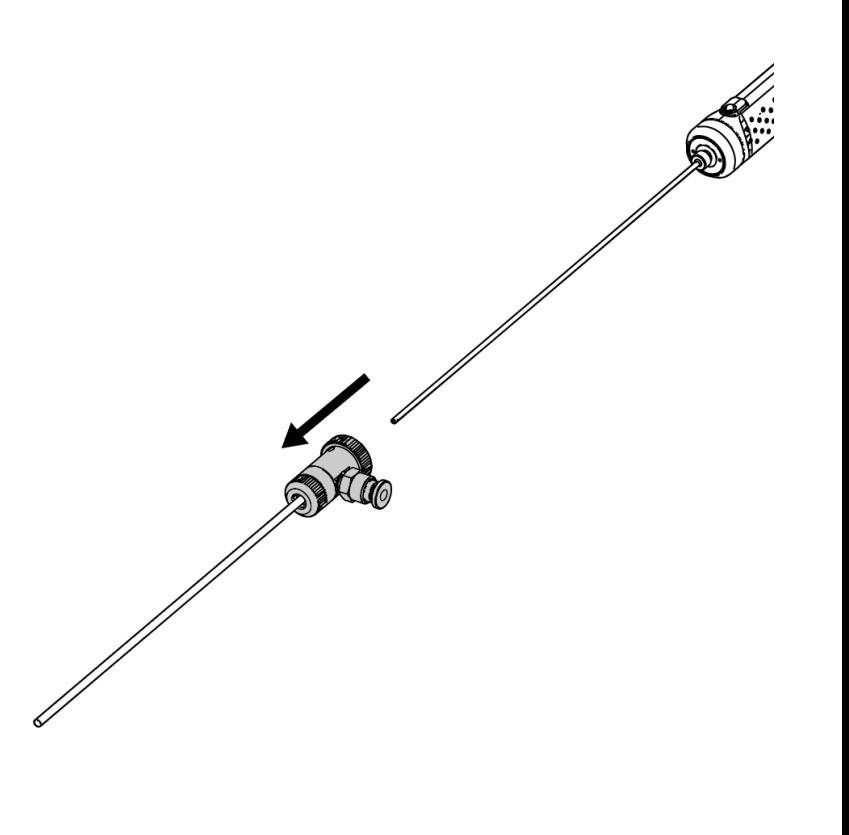

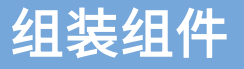

### 连接和取下把手延长器

将把手延长器安装到硬性内窥镜单元上 <mark> </mark> 从硬性内窥镜单元上

1.逆时针旋转硬性内窥镜单元上的防弯曲装 置以将其取下。

2.将把手延长器安装到硬性内窥镜单元上, 然后顺时针旋转以将其固定。

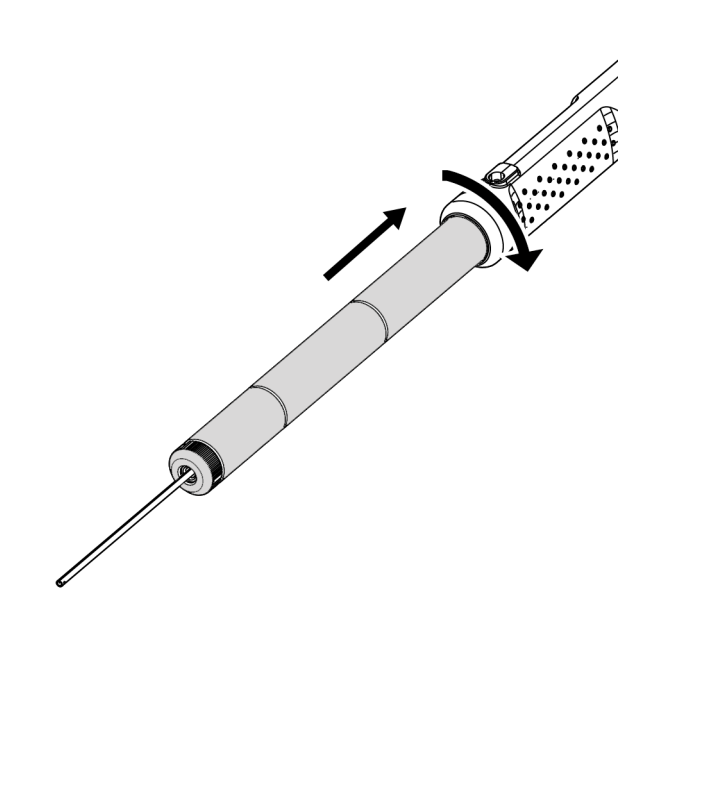

取下把手延长器

1.逆时针旋转把手延长器以将其取下。安装 防弯曲装置,顺时针旋转该装置以将其固定。

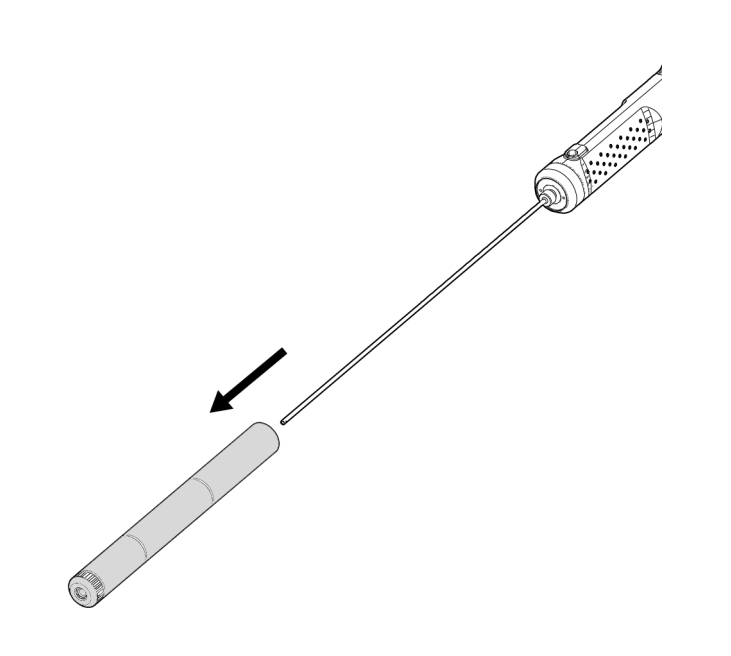

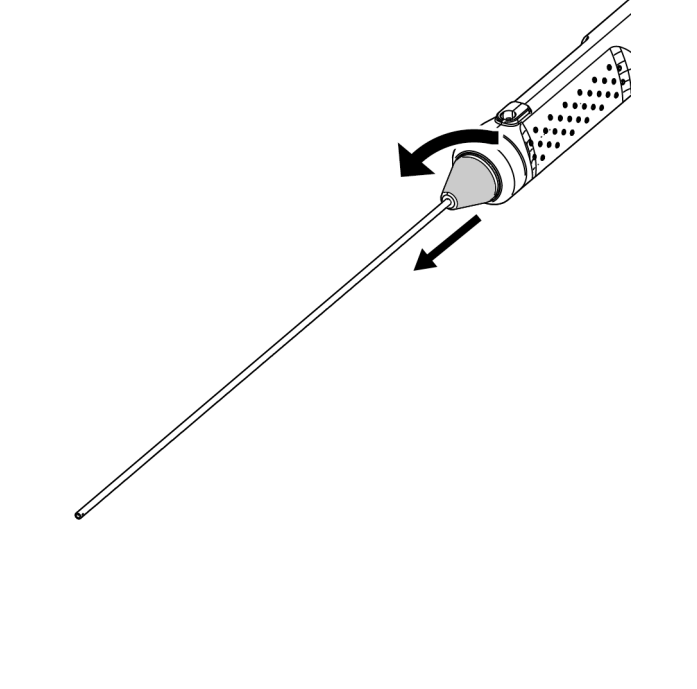

### 组装组件

### 使用保护箱

### 1.打开保护箱盖,然后将平板电脑放在平板电脑支架上。

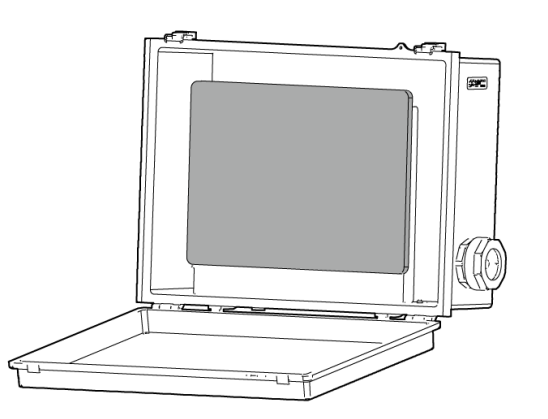

### 2.将控制单元的USB电缆穿过螺母、垫圈止动环和垫圈。

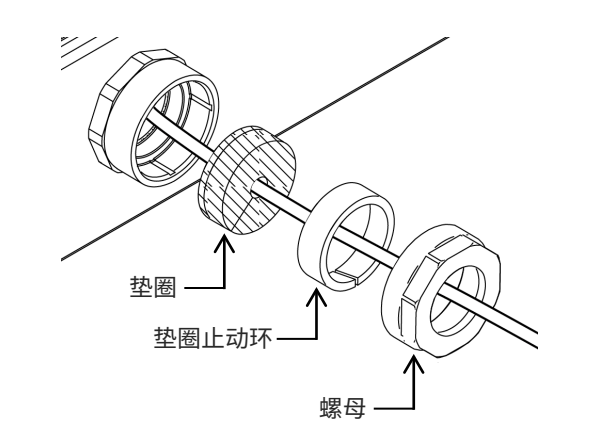

### 3.组合垫圈和垫圈止动环。

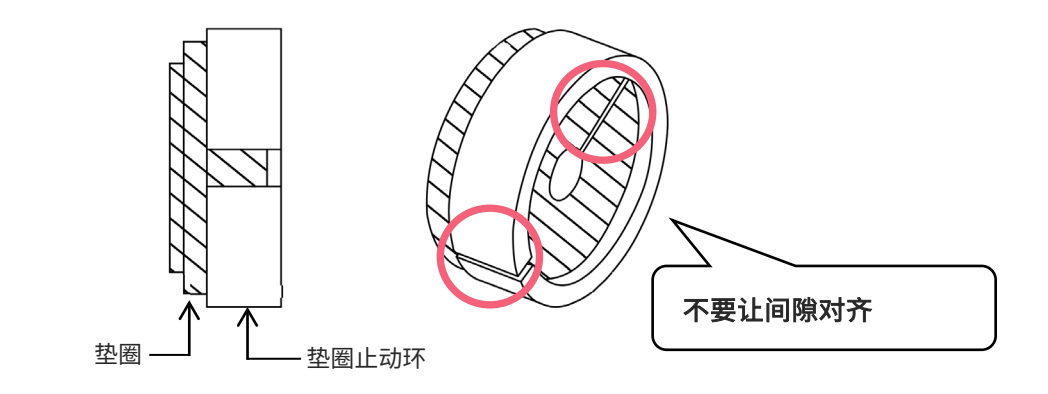

### 4.在侧面安装螺母。

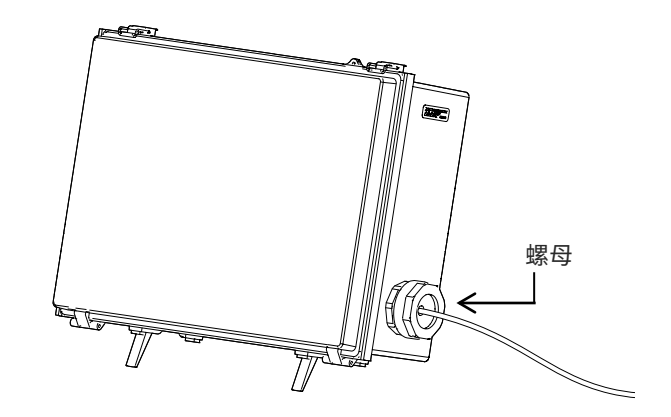

## 使用注意事项

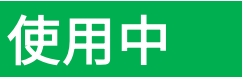

- 切勿用力推入插入部分。否则会导致故障
- 从测试对象中收回插入部分时,<u>不要弯折弯曲部分</u>
- 插入部分的远端有一个透镜。因此,尽可能避免强烈冲击
- 插入部分以外的其他组件不防尘也不防水。因此,切勿将它们浸泡在水中

## 使用后

<mark>储存前</mark>,擦掉产品上附着的<u>水、油、污垢或类似物质</u>

### 储存时

关闭手提箱时,仔细地确保插入部分或任何其他组件不会被夹住

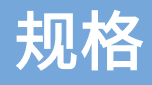

## 硬件

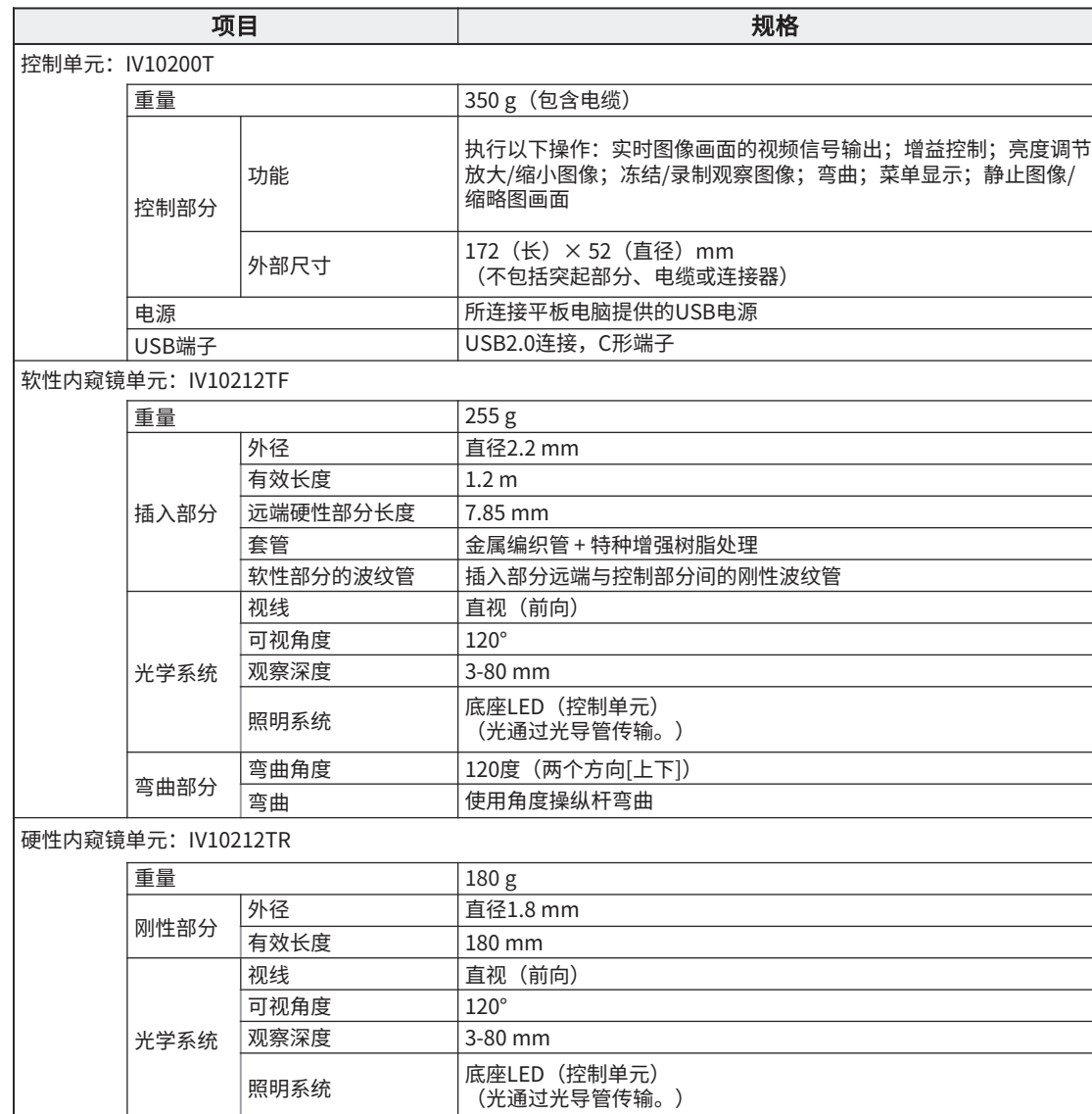

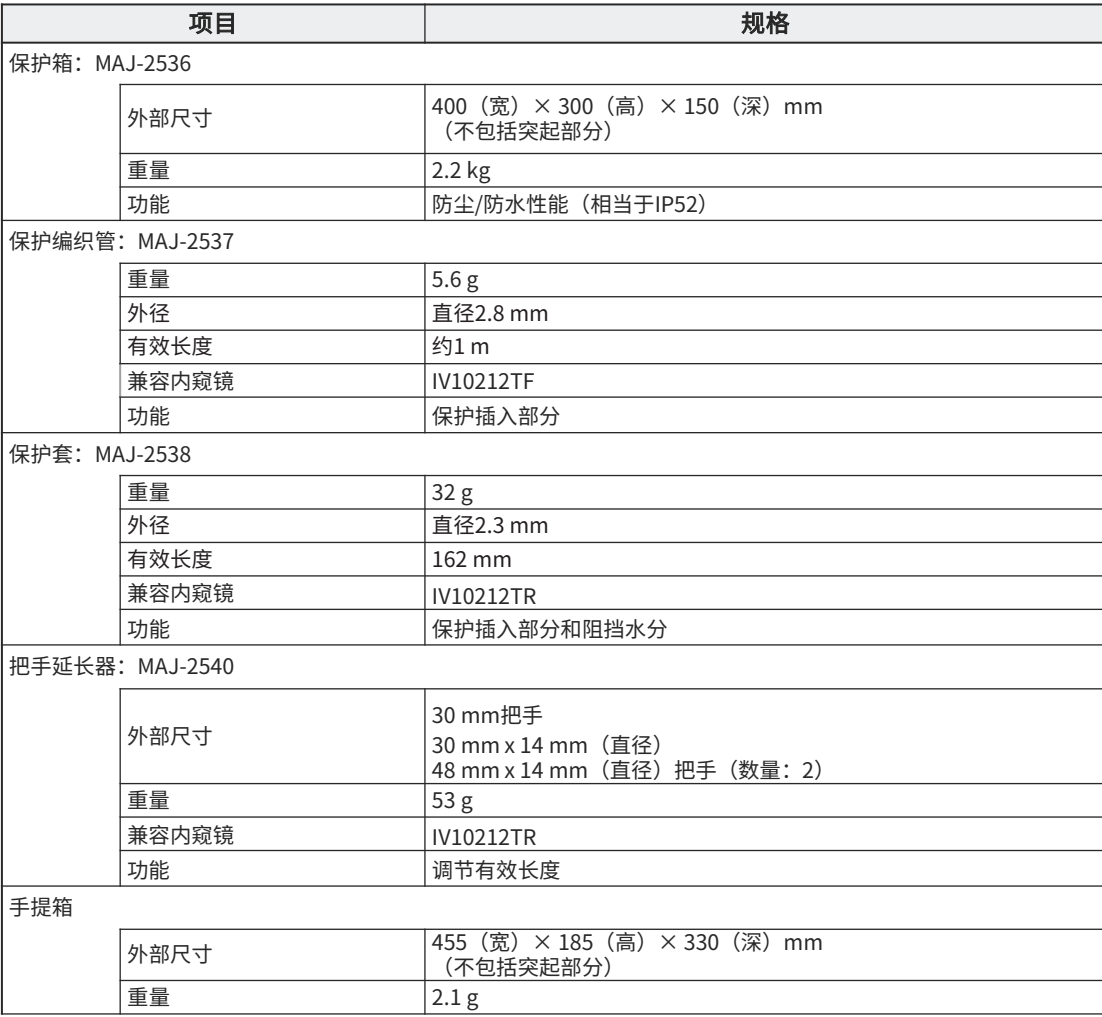

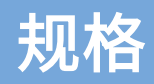

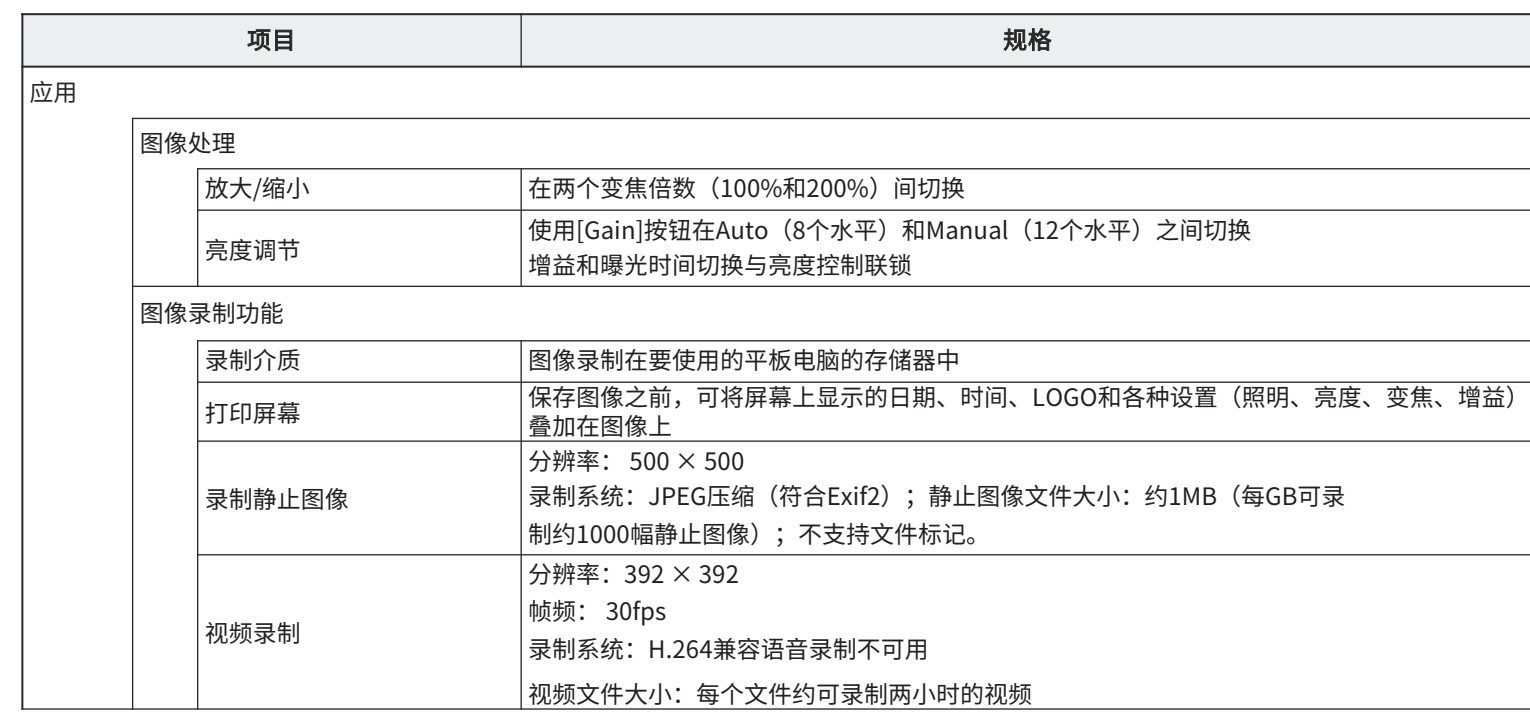

## 插入技巧

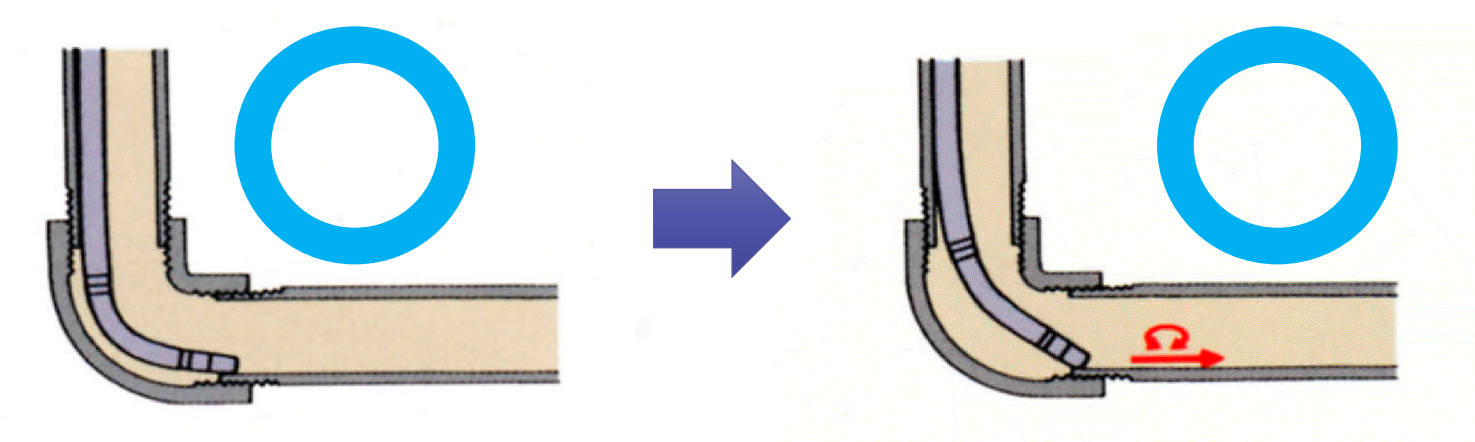

在观察的同时,将内窥镜向管道弯曲。推入内窥镜,<br>直到其到达关节的远端。

反向弯曲内窥镜,然后将其左右交替旋转推入。

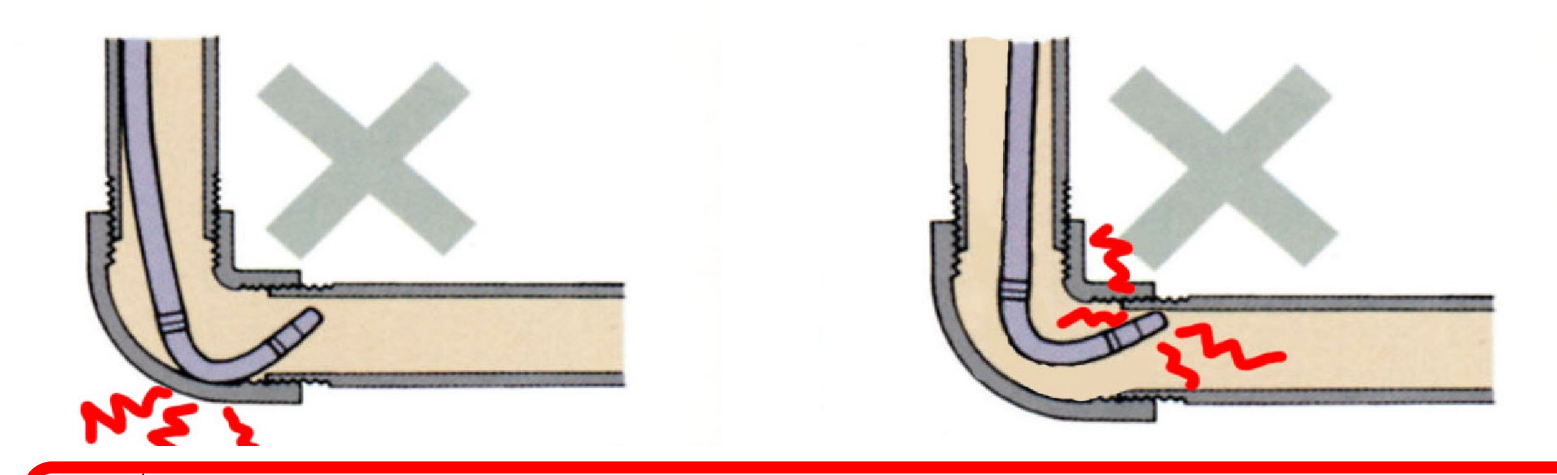

用力推入内窥镜、收回弯曲的内窥镜或用力弯曲内窥镜都可能会导致其发生故障。请一定避免进行以上操作。

<sup>17</sup> 仪景通光学科技(上海)有限公司